# **iPass Billing Process**

**V E R S I O N 2 . 0 , N O V E M B E R 2 0 1 3**

Corporate Headquarters iPass Inc. 3800 Bridge Parkway Redwood Shores, CA 94065 USA

www.ipass.com +1 650-232-4100 +1 650-232-0227 fx

## TABLE OF CONTENTS

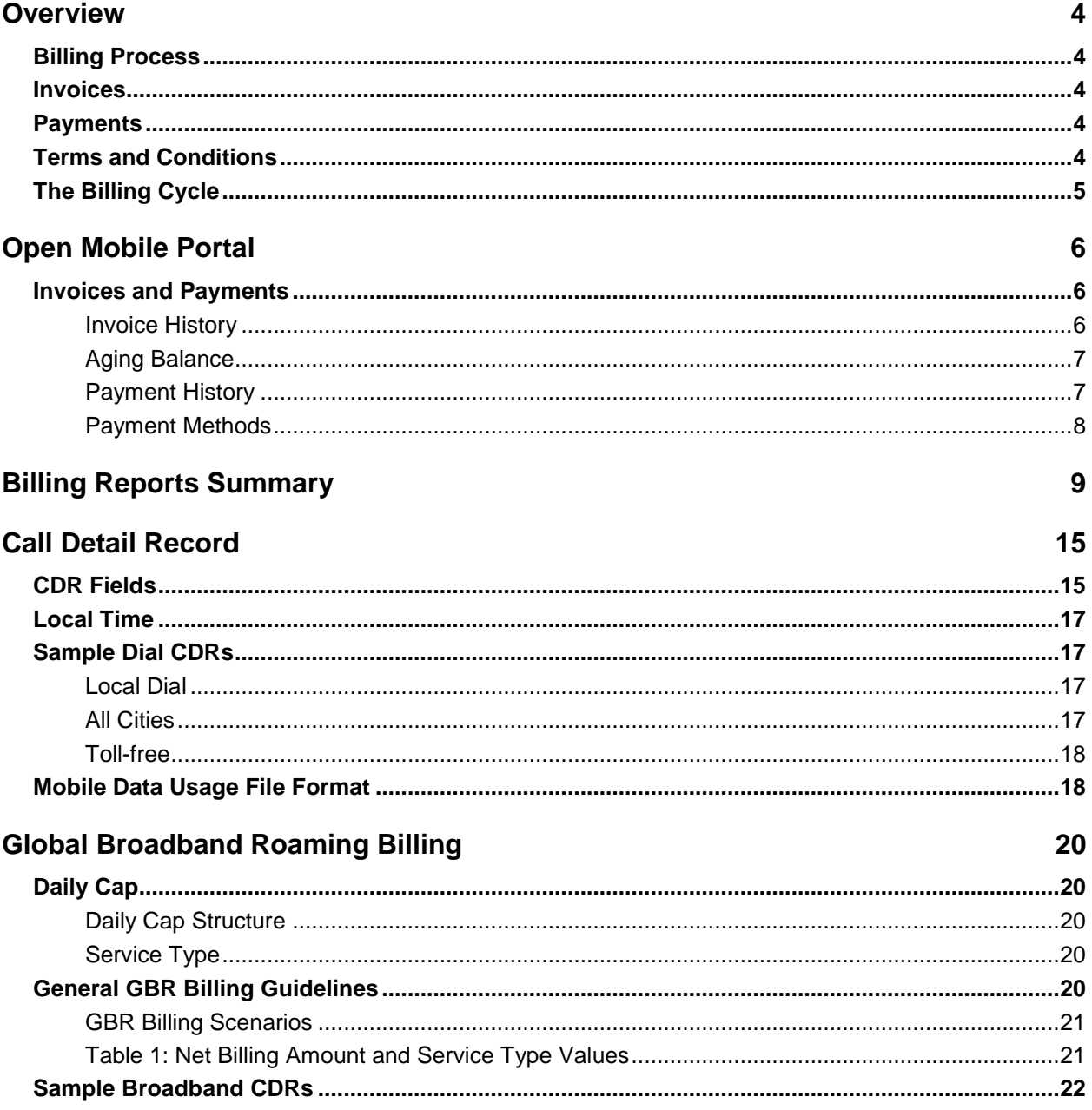

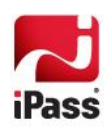

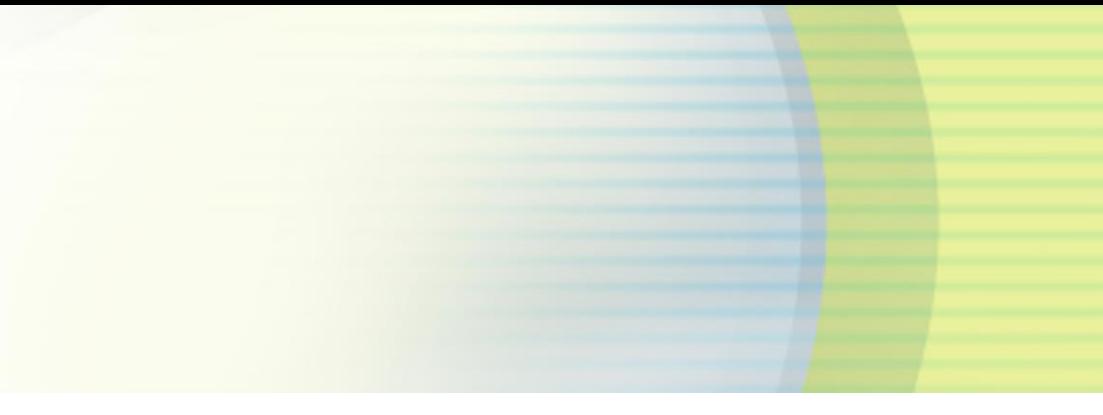

## **TABLE OF CONTENTS**

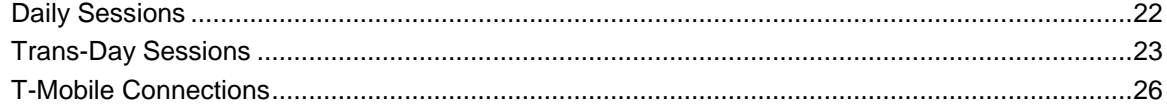

### *Copyright 2013, iPass Inc. All rights reserved.*

### *Trademarks*

*iPass, iPassConnect, ExpressConnect, iPassNet, RoamServer, NetServer, iPass Mobile Office, DeviceID, EPM, iSEEL, iPass Alliance, Open Mobile, and the iPass logo are trademarks of iPass Inc.* 

*All other brand or product names are trademarks or registered trademarks of their respective companies.* 

### *Warranty*

*No part of this document may be reproduced, disclosed, electronically distributed, or used without the prior consent of the copyright holder.* 

*Use of the software and documentation is governed by the terms and conditions of the iPass Corporate Remote Access Agreement, or Channel Partner Reseller Agreement.*

*Information in this document is subject to change without notice.* 

*Every effort has been made to use fictional companies and locations in this document. Any actual company names or locations are strictly coincidental and do not constitute endorsement.*

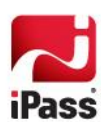

# **Overview**

iPass uses a comprehensive online billing system with an easy-to-use interface that lets you review and print all of your billing records from the Open Mobile Portal. You can also download the records in a file format for merging with your favorite financial application.

## **Billing Process**

Whenever a user connects to an iPass service, usage is tracked in real time through its billing system, which generates Call Detail Records (CDRs) and other reports based on whether you are a *Customer* or *Network supplier*:

*Customers* owe payment to iPass for their remote access usage. The amount of payment is based on the length of the end user session and the iPass rate for the location where the service is used.

*Network suppliers* are entitled to payment from iPass whenever a user accesses the iPass service through their physical network. The amount of payment is calculated based on the length of the end-user session and the negotiated rate between the Network supplier and iPass.

## **Invoices**

iPass posts monthly customer invoices and network supplier vouchers on the Open Mobile Portal by the fifth business day of each month. The accounts-payable contact is then emailed with a notification that the bill has been prepare.

## **Payments**

You may pay your invoices or monthly bill by wire transfer, bank check, credit card, or ACH (automated clearinghouse). The details are provided at the bottom of your statement.

# **Terms and Conditions**

All invoices and monthly bills are due and payable within 30 days from the date of iPass' applicable invoice or payment terms contractually agreed upon. All prices and charges stated are exclusive of value-added tax, sales tax, excise tax, gross receipts tax and any similar tax that may be applicable. iPass Resellers and direct customers are responsible for paying all such taxes, if applicable. iPass reserves the right to amend these terms and conditions from time to time as required by market conditions.

*Refer to your contract for notification requirements.* 

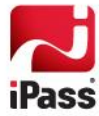

# **The Billing Cycle**

Standard iPass services are billed by calendar month, beginning on the 1st of the month.

iPass posts customer invoices and monthly CDR files by the end of the fifth business day of each month, and your Accounts Payable contact is emailed with notification.

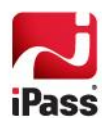

# **Open Mobile Portal**

Billing information is found under the **Accounts** tab in **Invoices and Payments**.

# **Invoices and Payments**

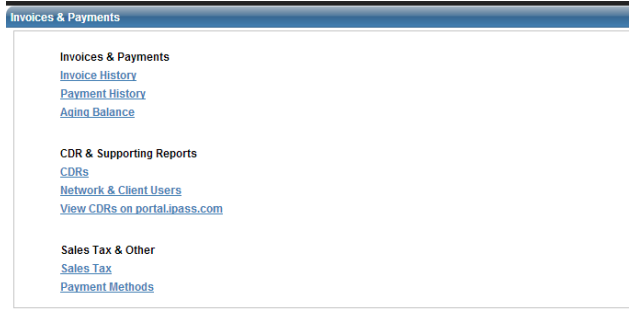

The **Invoices and Payments** section allows you to view the financial details of your iPass account.

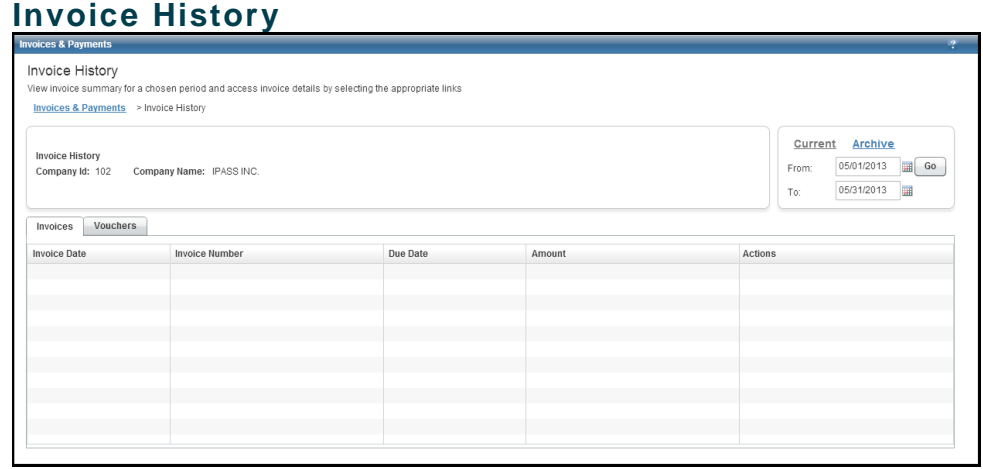

The **Invoice History** page displays all invoices or vouchers with iPass. By default, the page displays invoices and vouchers for the current month, but you can use the calendar control to specify a date range.

Invoices and vouchers can be sorted by number, due date, and amount.

You can view the details of invoices and vouchers by selecting that action from the drop-down list. If the option is available, you can also view the payment history of invoices or download the PDF of invoices and vouchers.

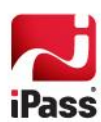

# **Aging Balance**

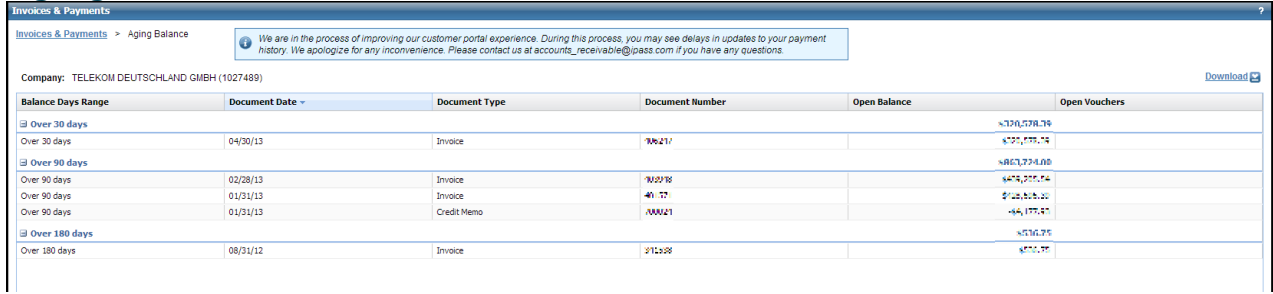

The **Aging Balance** page displays any unpaid balance with iPass. The current balance is shown, as well as for the last 30, 90, and 180 days.

Aging balance can be sorted by invoice date, invoice number, unpaid balance, and debt.

To view the details of a particular balance item, under **Actions**, click **View Details.**

## **Payment History**

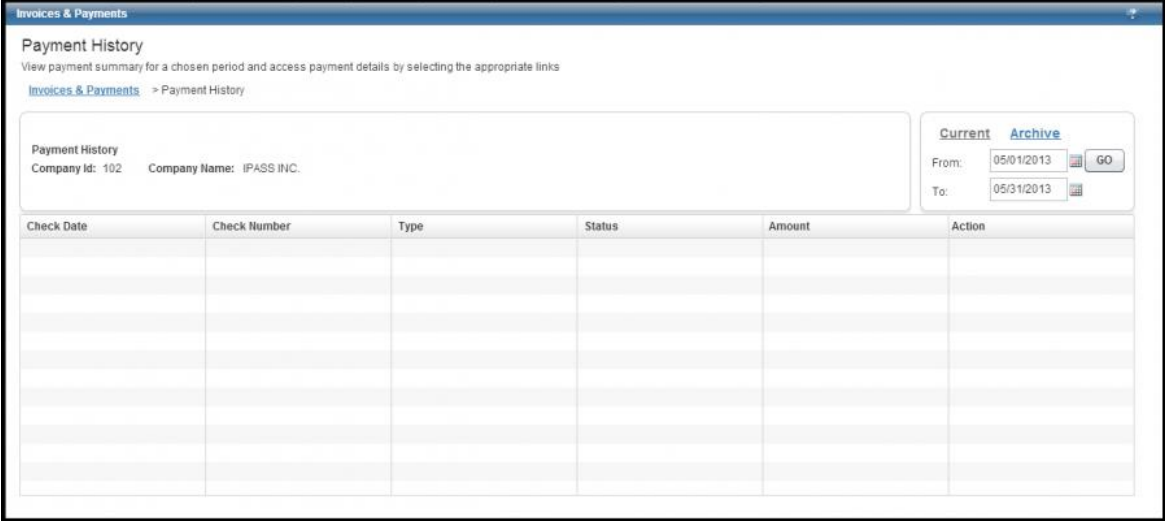

The **Payment History** page displays your payment history with iPass. By default, the page displays the payment history for the current month, but you can use the calendar control to specify a date range.

Payment history checks can be sorted by date, number, due date, and amount.

To view the details of an individual check, under **Actions**, click **View Details.**

*In some cases, when viewing Payment Details for an account that uses a currency other than US Dollars, the Applied Amount may be higher than the Invoice Amount. The base amount is multiplied by the exchange rate to convert it to US Dollars, and the exchange rate varies every time. When the exchange rate is higher during the payment date, the applied amount is higher.*

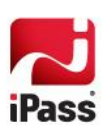

## **Payment Methods**

The **Payment Methods** page displays the methods that you can use to make a payment to iPass: credit card, check, or wire transfer.

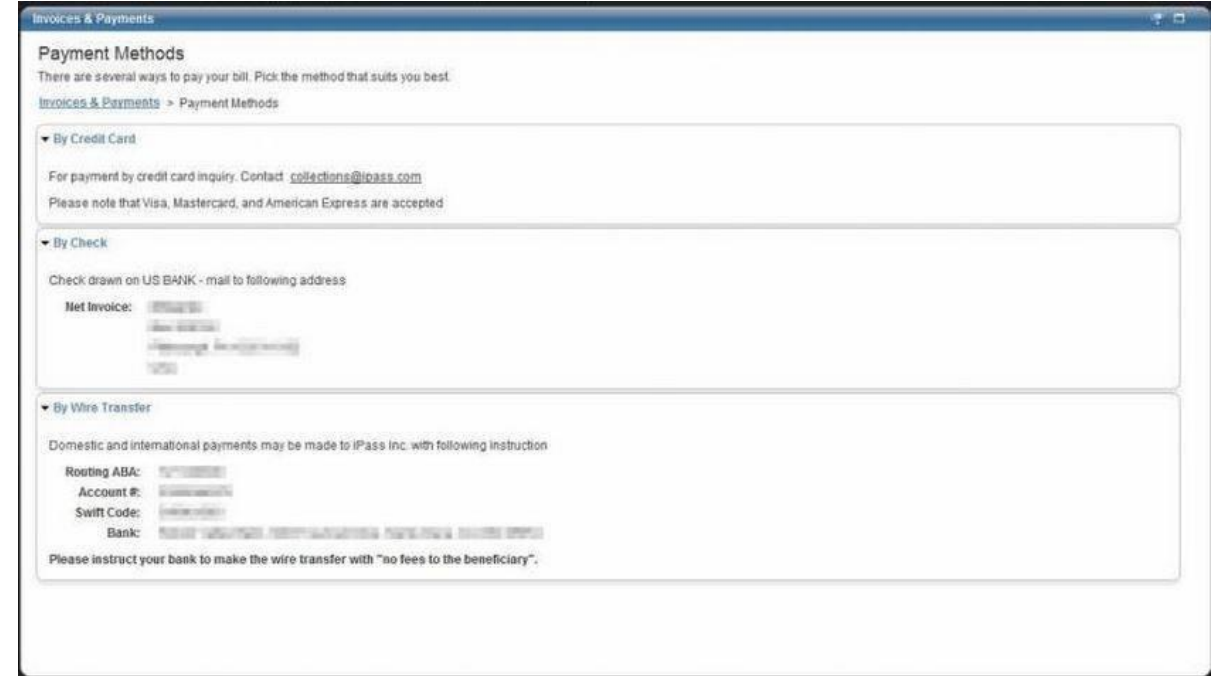

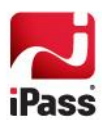

A range of reports supplement your invoice information available on the Open Mobile Portal. Unless noted, each of these files is posted to the Open Mobile Portal on the 5th day of the calendar month.

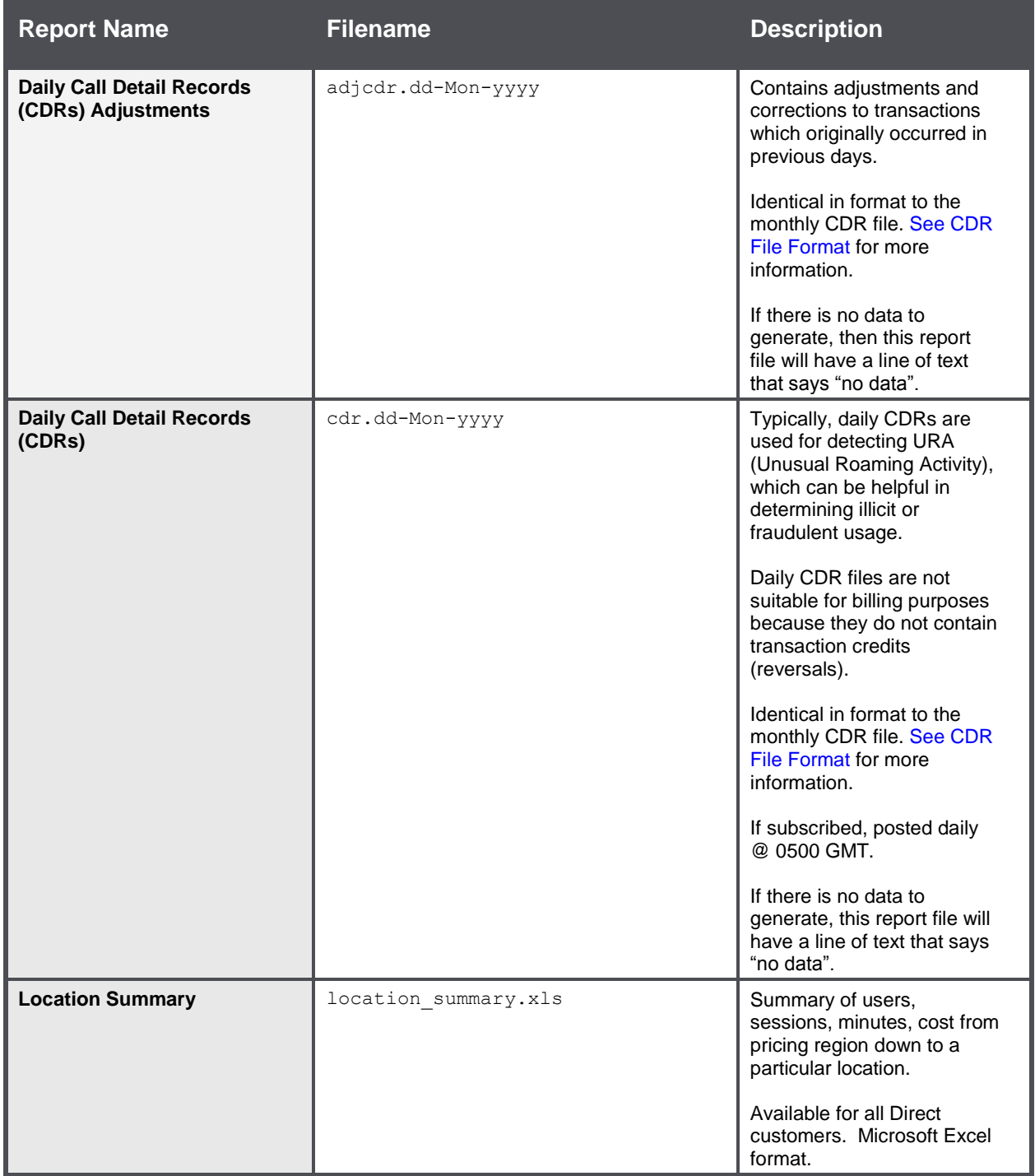

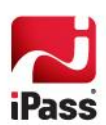

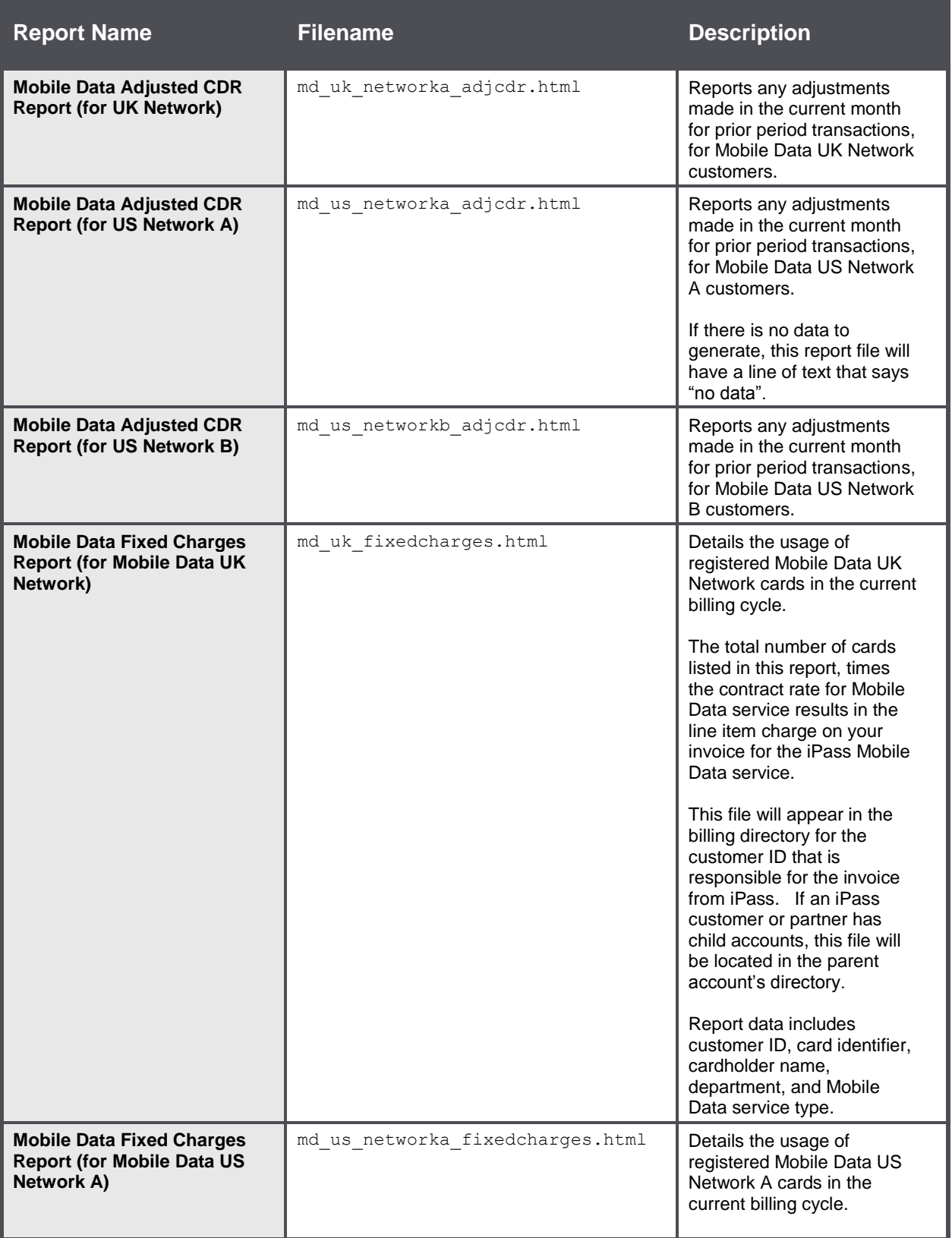

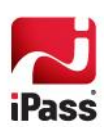

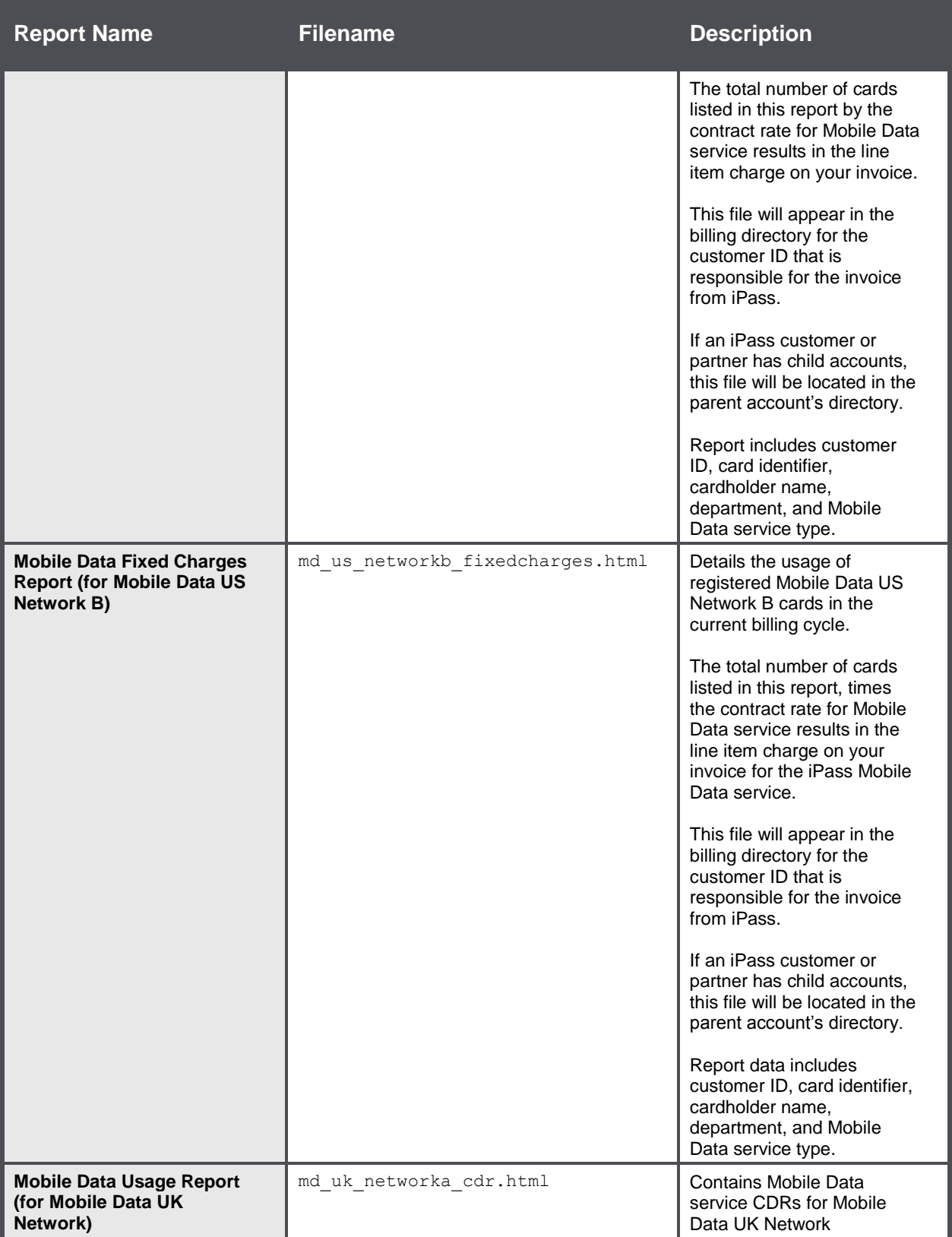

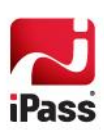

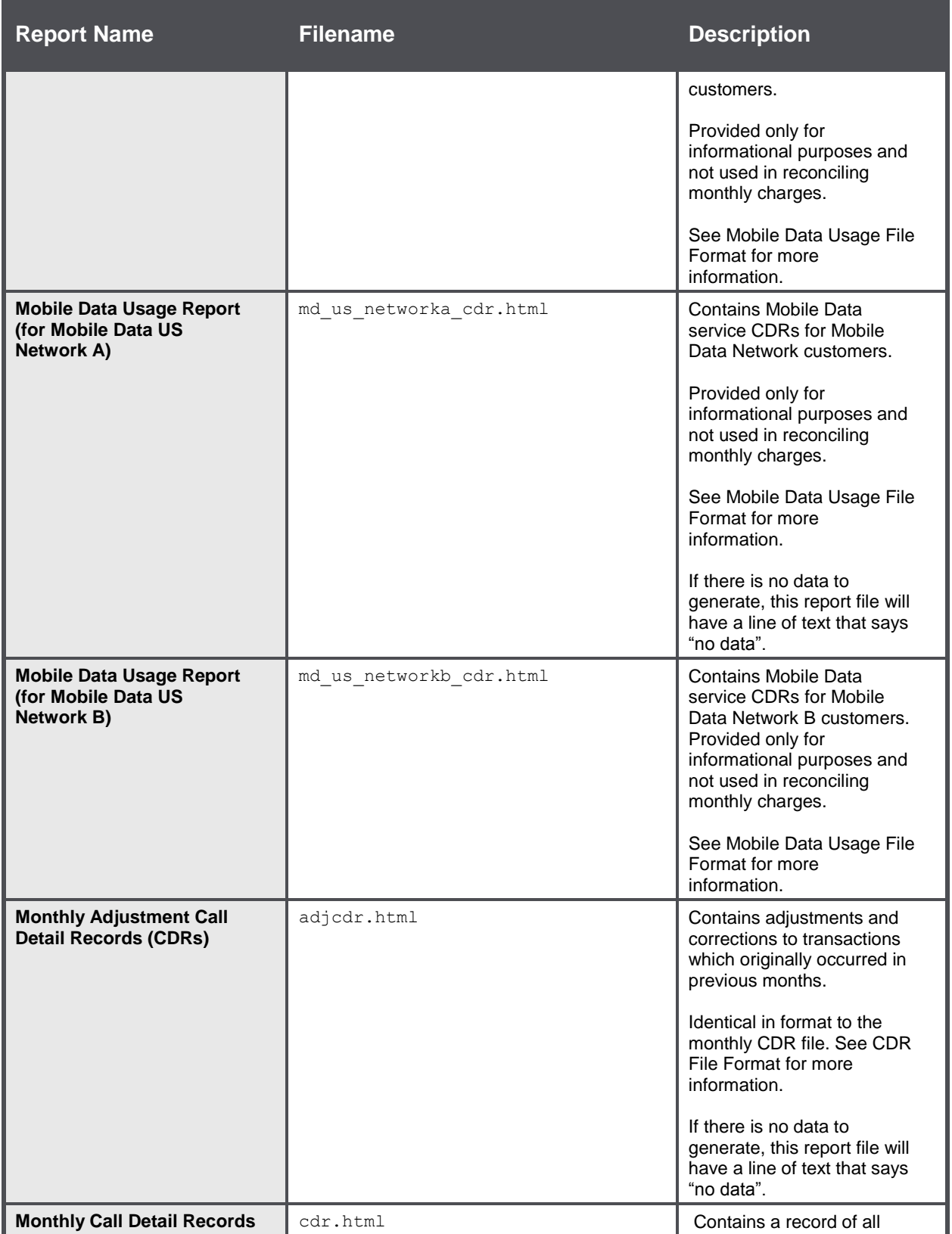

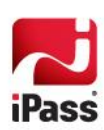

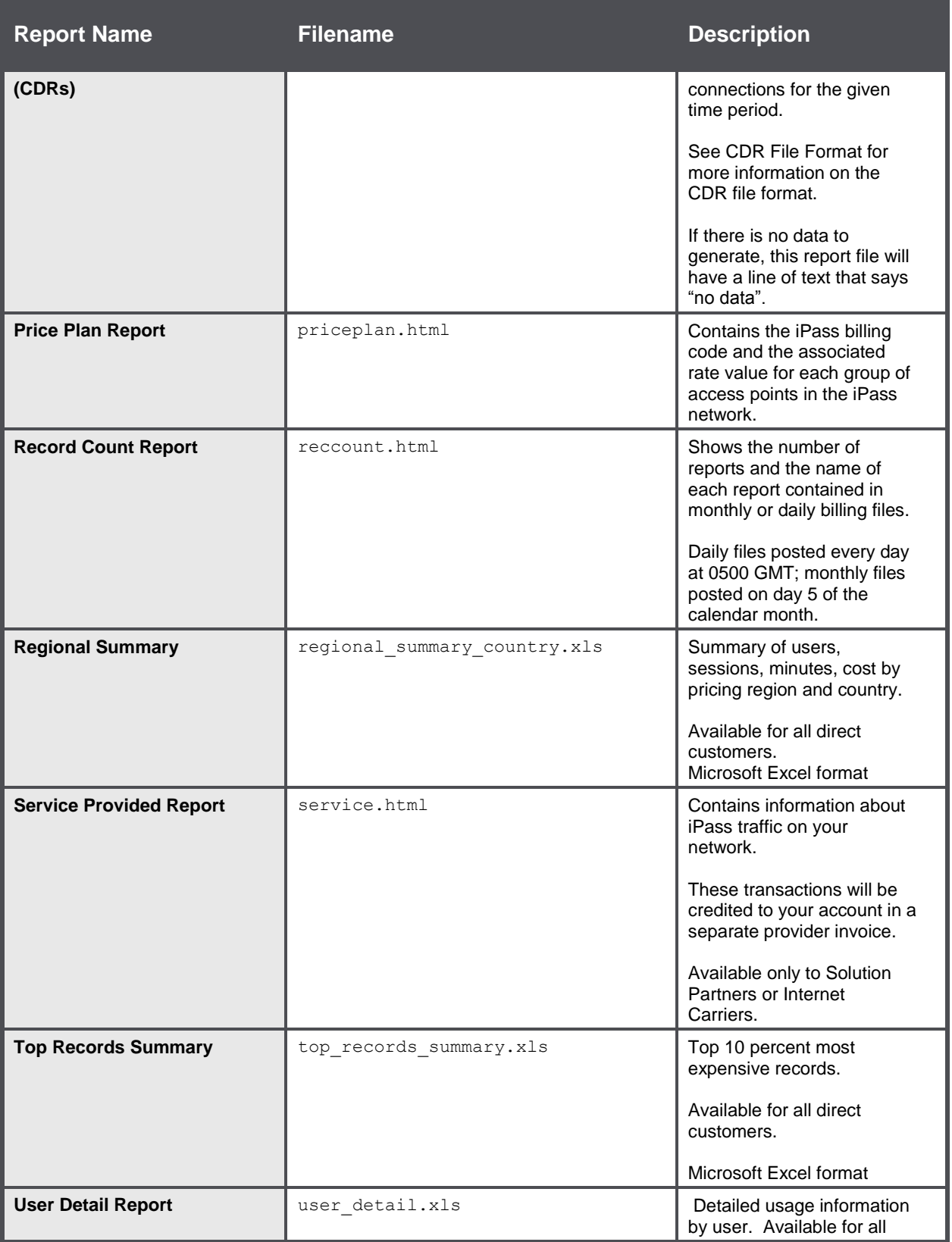

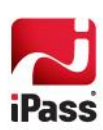

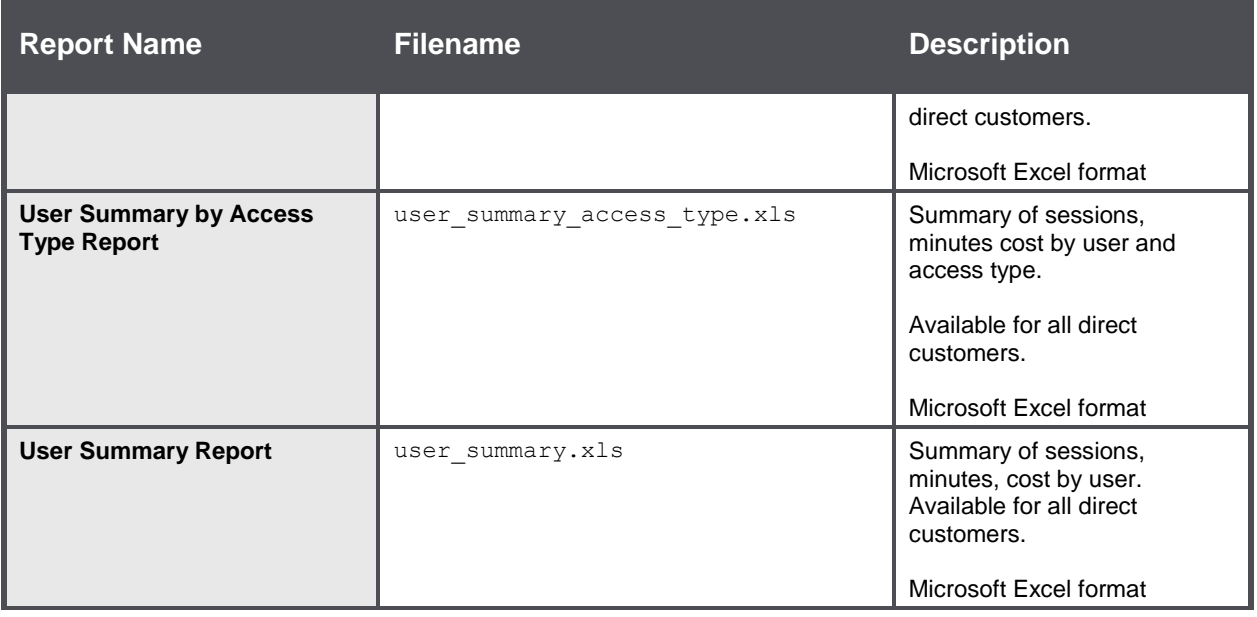

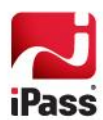

# **Call Detail Record**

The Call Detail Record (CDR) is a comma-delimited ASCII text file containing detailed information on every connection made by roaming users. There are four types of CDR files:

- Daily CDR (cdr.dd-Mon-yyyy)
- Daily CDR Adjustments (adjcdr.dd-Mon-yyyy)
- **Monthly CDR Adjustments (adjcdr.html)**
- **Monthly CDR (cdr.html)**

All CDR files share the same format but contain different information. Each record in the CDR file represents a billable event and a billable event can represent a whole transaction or part of a transaction. Each line in the CDR file includes these fields:

```
"Transaction ID", "Billing Code", "User ID", "Authentication Domain", 
"Description", "GMT Time", "Local Time", "Length of Session", "Billing Rate", "Net 
Billing Amount", "Access Type", "Service Type"
```
Character strings are surrounded by double quotation marks. Numeric fields may include a decimal point.

# **CDR Fields**

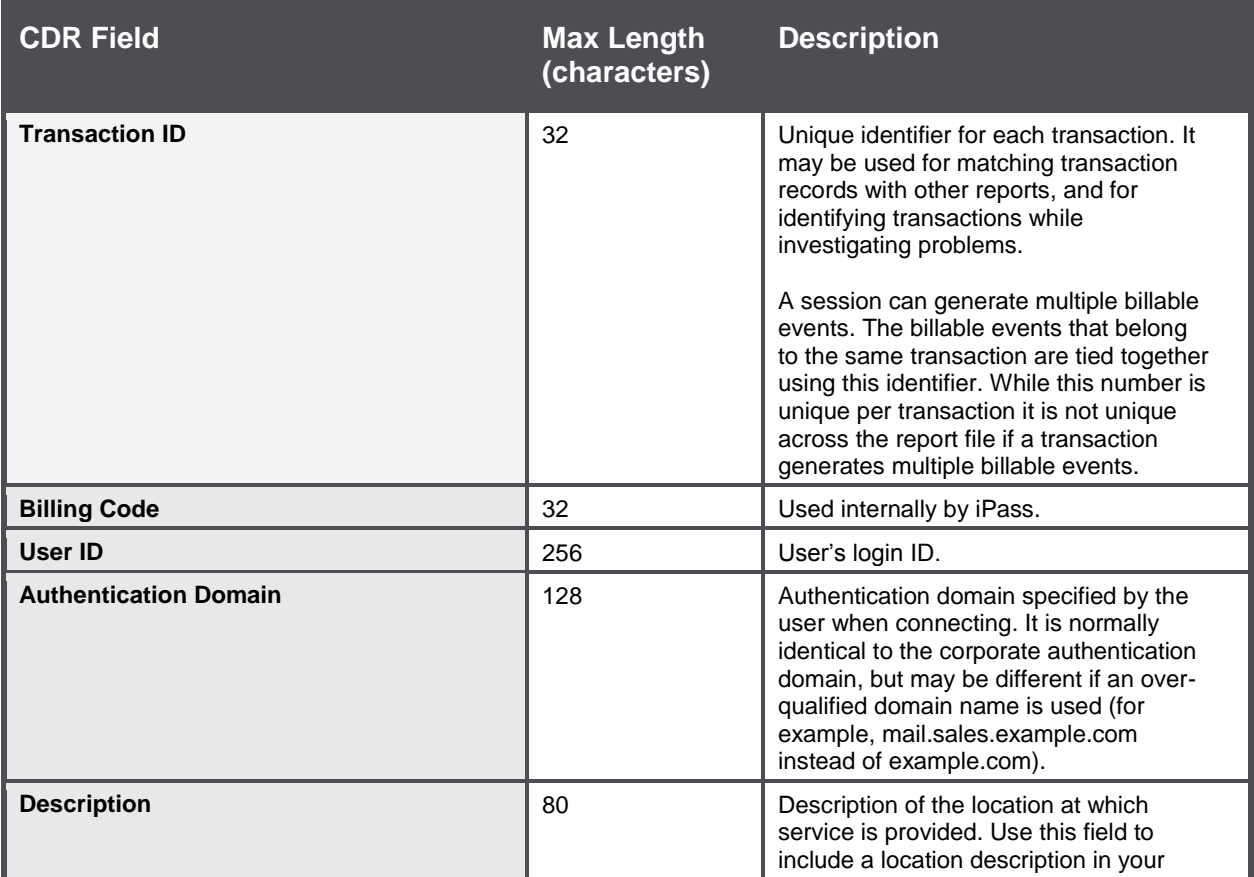

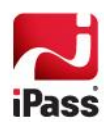

## *Call Detail Record*

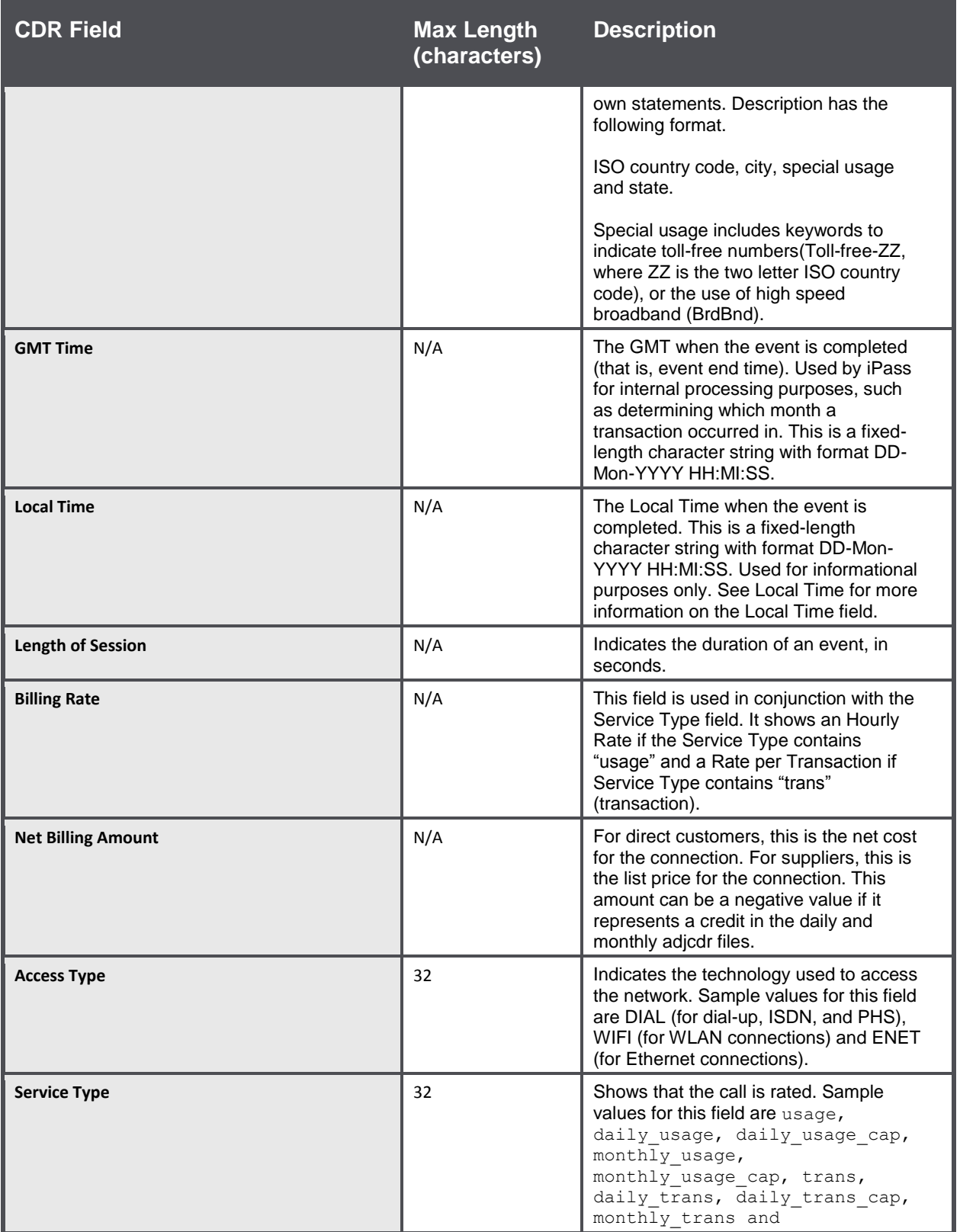

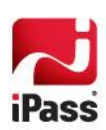

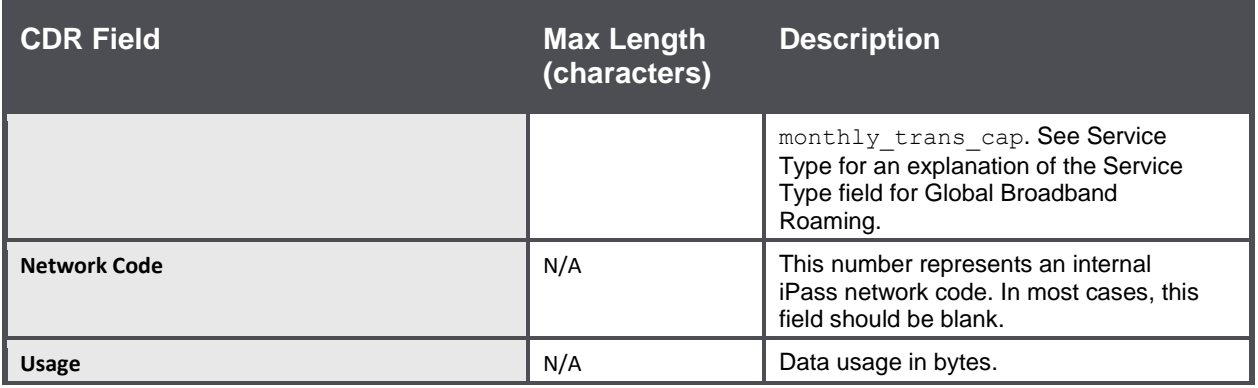

# **Local Time**

iPass resolves local time as best as possible, based on the data from access providers. However, Local Time is only used for informational purposes and is useful in working with end-users to troubleshoot or explain usage. Local time is not used in any accounting procedures for a number of reasons like:

- A real-time RADIUS data stream may not contain accurate information necessary to resolve Local Time (or may contain no local time data at all).
- **Because of local events or timekeeping policies, local time zones may become out of sync with GMT** (Greenwich Mean Time). For example, Australia recently deferred their imposition of Daylight Savings Time, due to the Commonwealth Games, with only six months notice.
- For some access methods, the concept of "local time" has little or no meaning. For example, with US tollfree dial access; there is no local time zone to use.

# **Sample Dial CDRs**

Charges for dial access are assessed at a simple hourly usage rate. Local calls and All-Cities calls are assessed at the same rate, while toll-free charges are slightly higher. In these examples, the Access Type is always "DIAL", the Service Type is always "usage", and any special usage indicators are included in the **Description** field.

## **Local Dial**

```
"073:12008873","148802","username","example.com","IN,India","06-
May-2005 07:19:00","06-May-2005 
12:49:00","308","12.16","1.04","DIAL","usage" 
"053:24514720","150306","username","example.com","AU,Sydney,NSW",
"08-May-2005 06:50:00","08-May-2005 
16:50:00","143","7.48","0.3","DIAL","usage"
```
## **All Cities**

"051:27298272","149546","username","example.com","NL,All Cities-NL","08-May-2005 12:24:00","08-May-2005 14:24:00","155","7.48","0.32","DIAL","usage"

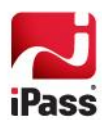

## **Toll-free**

```
"082:25251701","149114","username","example.com","UK,TOLLFREE-
UK","09-May-2005 17:38:00","09-May-2005 
18:38:00","5945","18.72","30.91","DIAL","usage" 
"051:27259220","148544","username","example.com","US,TOLLFREE-
US","10-May-2005 00:51:00","09-May-2005 
17:51:00","34","17.78","0.17","DIAL","usage"
```
# **Mobile Data Usage File Format**

Like the CDR, each of the Mobile Data Usage reports is a comma-delimited ASCII text file. (Each of the three network reports has the identical format.) Each line in the report represents a single connection and includes these fields:

```
"Transaction ID", "Billing Code", "User ID", "Authentication Domain", "Service 
Description", "Location Description", "GMT Time", "Local Time", "Length of 
Session", "Billing Rate", "Net Billing Amount", "Access Type", "Service Type", 
Quantity", "Measure", "Subscriber Number", "Cardholder Name", "Department", 
"Country", "Card Type", "Card Identifier", "Card Id HEX", "SIM Type", "SIM 
Identifier", Card Identifier1 Type", "Card Identifier1 Val", "Card Identifier2 
Type", "Card Identifier2 Val", Roaming Code"
```
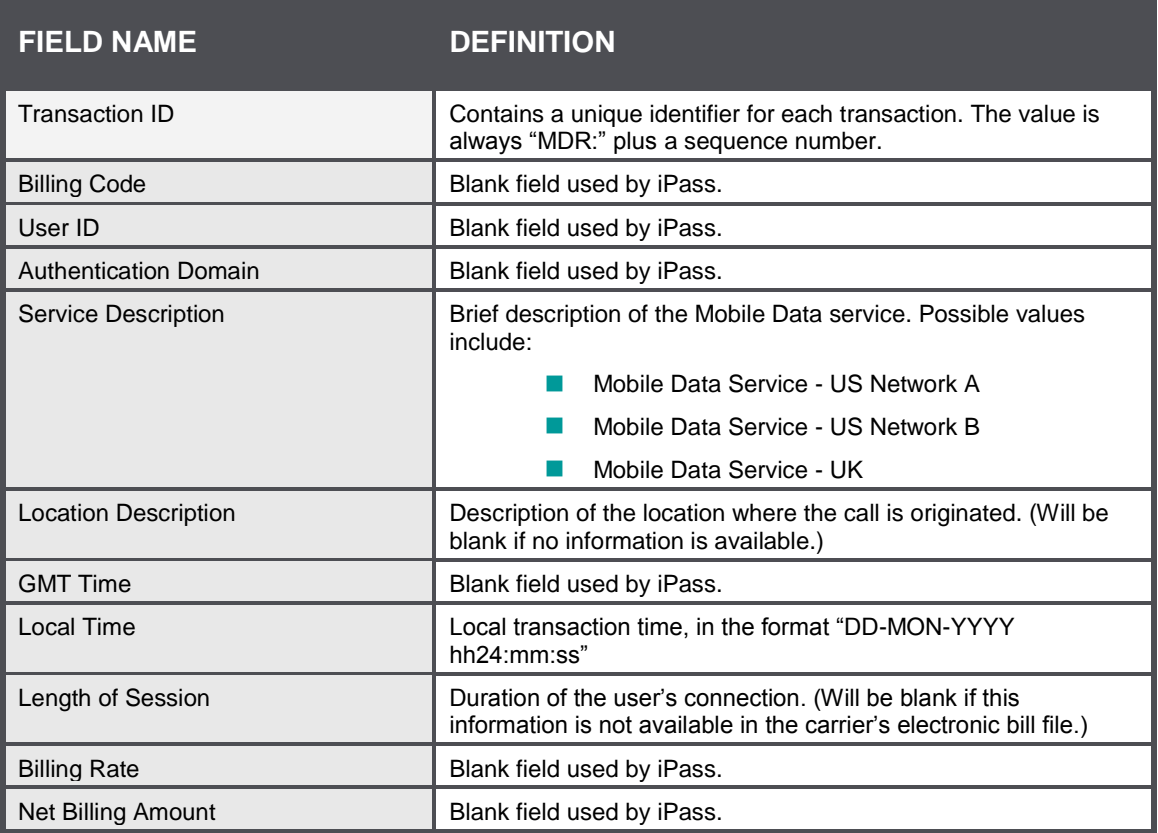

Character strings are surrounded by double quotation marks. Numeric fields may include a decimal point.

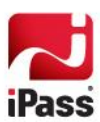

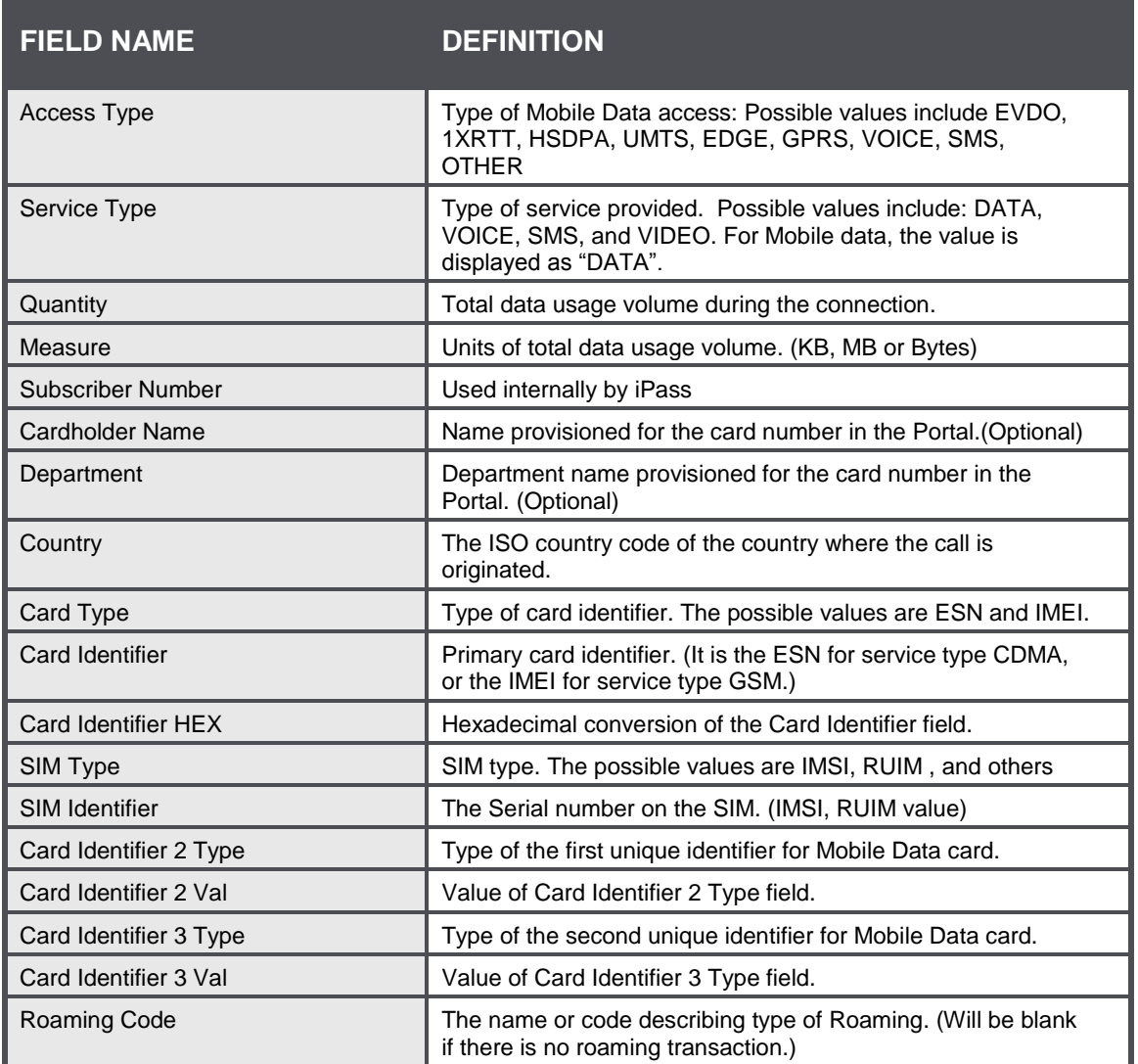

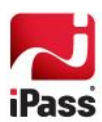

# **Global Broadband Roaming Billing**

This section explains some of the special considerations associated with billing for global broadband roaming (GBR) services.

- Standard Wi-Fi connections are assessed on a per hour basis, but a maximum charge (daily cap) can be reached.
	- T-Mobile connections differ from the standard Wi-Fi connection charges. In that a Day Use rate is i. considered and a flat charge is defined for unlimited usage by a single user at one or more T-Mobile venues in North America from midnight to 11:59 P.M. local time.
- Like standard Wi-Fi, charges for Ethernet connections are also assessed on a per hour basis, with a daily cap applied. In addition, a minimum daily usage charge is also applied.

# **Daily Cap**

## **Daily Cap Structure**

The Daily Cap represents the maximum usage charge an individual user will incur for Global Broadband Roaming (GBR) usage at a given access point within a fixed 24 hour period. This fixed 24 hour period can start at any time during the day depending on the how a price plan is set up. An example of a fixed 24 hour period is one that starts from noon (12:00 PM) to noon (11:59 PM) local time at the GBR access point being used. Each unique GBR user will incur usage charges, based on actual session(s) duration, until the Daily Cap is reached. Once the Daily Cap amount is reached within the fixed 24 hour period, usage charges will stop accruing. The user will be charged the fixed Daily Cap. The Daily Cap is not solely a cap on the charge per individual session, but rather a Daily Cap which applies across multiple discrete sessions generated by a unique user within the fixed 24 hour period. A user can use GBR service several times within the fixed 24 hour period. The user's total usage charges across all of these sessions are added together and applied toward the Daily Cap. For example, if the Daily Cap is \$10 and a user generates two sessions at the same GBR venue, and the usage charges for these two sessions are \$8 and \$6 respectively, then the second session will be pro-rated to a charge of \$2 to reflect the \$10 Daily Cap.

## **Service Type**

The CDR Service Type field can have two possible values associated with the daily cap.

# **General GBR Billing Guidelines**

The Net Billing Amount field in each CDR will show the appropriate GBR charge as determined by the session duration, subject to the following Daily Cap considerations:

The Net Billing Amount field for the CDR in which cumulative 24-hour usage charges exceed the Daily Cap will be pro-rated appropriately to reflect the incremental usage charge which reaches the Daily Cap amount.

Subsequent CDRs within the 24 hour period for separate sessions at the same access point by the same user initiated after the user exceeds the Daily Cap will show an amount of \$0 in the Net Billing Amount field.

*Trans-day sessions*, defined as continuous user sessions which cross the boundary of a fixed 24-hour period (For example, if the boundary start time is 12:00 PM, those which begin before 12:00PM and end after 12:00 PM) will be

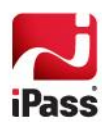

divided into discrete records in the CDR file reflecting activity before and after the boundary start time of 12:00 PM. All system counters relating to usage and Daily Cap will be set to \$0 as of 12:00 PM boundary start time.

## **GBR Billing Scenarios**

Tables #1 and #2 show examples of how iPass CDRs will reflect these general guidelines for different usage scenarios. Key fields for attention are the Net Billing Amount and Service Type fields- values for these fields under different scenarios are shown in Table #1 below. Detailed examples with full CDRs appear in the following sections of this document.

## **Table 1: Net Billing Amount and Service Type Values**

Scenario Assumptions

- \$6.00 hourly usage rate m.
- **513.50 Daily Cap (=2.25 hours of usage)**

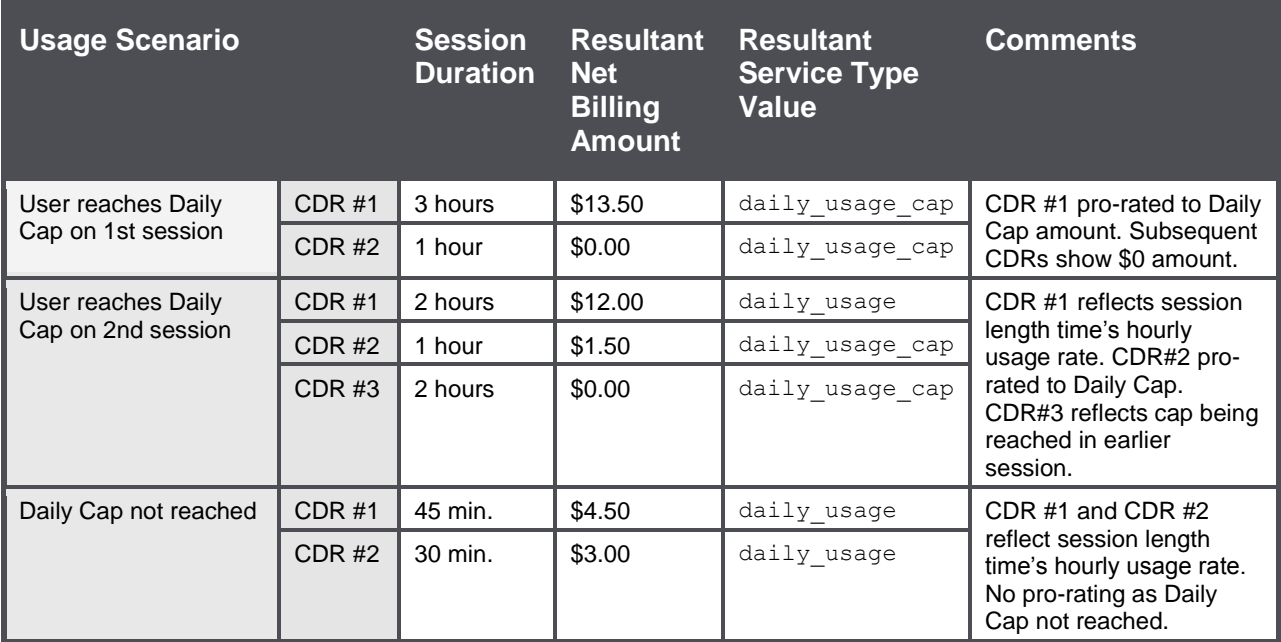

As seen in Table #1, there are three different scenarios for a given CDR based on whether the user (1) does not reach the Daily Cap in that session; (2) reaches the Daily Cap in that session; or (3) had reached the Daily Cap in an earlier session. Each of these scenarios creates a different combination of values in the Net Billing Amount and Service Value fields.

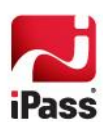

Each of these scenarios creates a different combination of values in the Net Billing Amount and Service Value fields in the CDRs as shown.

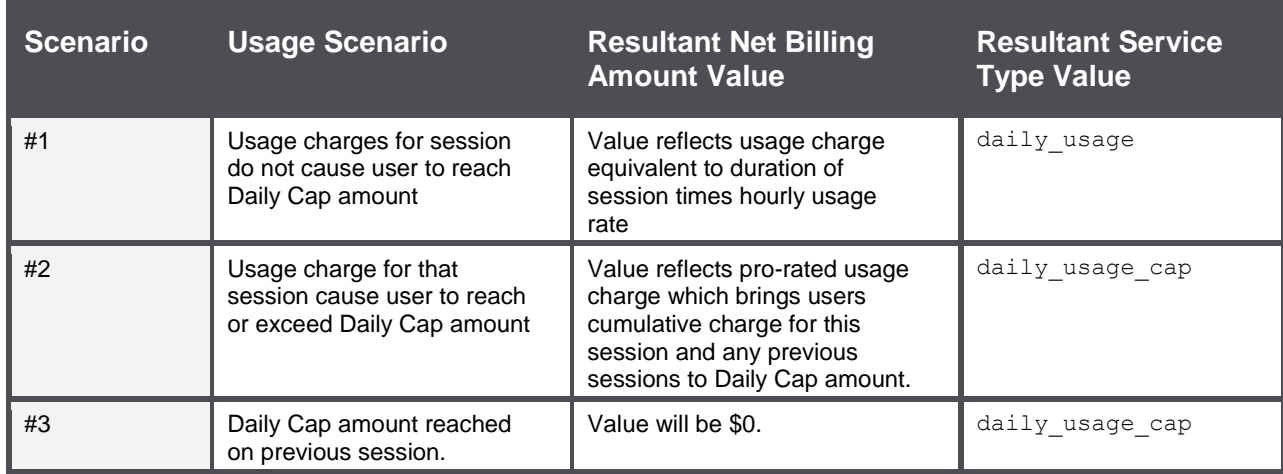

To count the number of instances in which the Daily Cap was reached, look for the value  $d$ aily usage cap in the Service Type field in CDRs which also show a positive (non-zero) amount in the Net Billing Amount.

# **Sample Broadband CDRs**

This section contains some sample broadband CDRs from a variety of billing scenarios.

## **Daily Sessions**

## *Example Scenario #1 - Usage Amount Exceeds Daily Cap on 1st Usage Session*

In this scenario, the user's first session within the 24 hour window is 3 hours in duration, and so usage charges for this session exceed the GBR Daily Cap. The Net Billing Amount for the first session will show the \$13.50 Daily Cap amount, and any subsequent sessions within the 24 hour window will show a value \$0 in the Net Billing Amount field. Scenario Assumptions:

- $\mathcal{C}^{\mathcal{A}}$ \$6.00 hourly usage rate
- **I** \$13.50 Daily Cap (=2.25 hours of usage)

#### **Session #1**

```
"074:9279811","590725","USERNAME","EXAMPLE.COM","US,Inn at 
Spanish Bay Hotel ENET BrdBnd,CA","11- Mar-2006 07:55:24","11-
Mar-2006 07:55:24","10800","6.0", "13.50"," ENET"," 
daily usage cap
```
#### **Session #2**

"073:937684","590725","USERNAME","EXAMPLE.COM","US,Inn at Spanish Bay Hotel ENET BrdBnd,CA","11- Mar-2006 11:17:27","11-Mar-2006 11:17:27","3600","6.0","0. 0","ENET","daily\_usage\_cap"

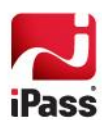

## *Example Scenario #2 - Usage Amount Exceeds Daily Cap on 2nd Usage Session*

In this scenario, a user's first GBR session runs 2 hours. The same user generates a second GBR session for 1 hour from the same access point within the fixed 24 hour period. Usage charges from this second session, when combined with the usage charges from the first session, exceed the Daily Cap amount. The Net Billing Amount for the first session will show a \$12.00 usage charge (=2 hour session @ \$6.00/hour). While the second session of one hour would otherwise incur a \$6.00 Net Billing Amount, applying the full \$6.00 amount would result in a total daily charge exceeding the Daily Cap of \$13.50. Therefore, the Net Billing Amount for the second session will be pro-rated to the incremental amount before the Daily Cap is reached (in this case, a \$1.50 pro-rated charge will apply to Session #2 =\$13.50 Daily Cap -\$12.00 previously applied to Session #1) Scenario Assumptions:

- **56.00 hourly usage rate**
- \$13.50 Daily Cap (=2.25 hours of usage)

#### **Session #1**

```
"074:92 79811","590725","USERNAME","EXAMPLE.COM","US,Inn at 
Spanish Bay Hotel ENET BrdBnd,CA","11- Mar-2006 07:55:24","11-
Mar-2006 07:55:24", "7200", "6.0", "12.00", "ENET", "daily usage"
```
#### **Session #2**

```
"073:937684","590725","USERNAME","EXAMPLE.COM","US,Inn at Spanish 
Bay Hotel ENET BrdBnd,CA","11- Mar-2006 11:1 7:27","11-Mar-2006 
11:1 7:27","3600", "6.0", "1.50", "ENET","daily_usage_cap"
```
## *Example Scenario #3 – Daily Cap Not Reached*

In this scenario, the user's first session is 45 minutes, and second session is 30 minutes. As the Daily Cap amount is not reached, both CDRs will simply reflect the call duration times the hourly rate in the "Net Billing" field. Scenario Assumptions:

- **56.00 hourly usage rate**
- \$13.50 Daily Cap (=2.25 hours of usage) m.

#### **Session #1**

```
"074:9279811","590725","USERNAME","EXAMPLE.COM","US,Inn at 
Spanish Bay Hotel ENET BrdBnd,CA","11- Mar-2006 07:55:24","11-
Mar-2006 07:55:24", "2700", "6.0 ", "4.50", " ENET", "daily usage"
```
### **Session #2**

```
"073:937684","590725","USERNAME","EXAMPLE.COM","US,Inn at Spanish 
Bay Hotel ENET BrdBnd,CA","11- Mar-2006 11:17:27","11-Mar-2006 
11:17:27","1800","6.0","3. 0","ENET","daily_usage"
```
## **Trans-Day Sessions**

Trans-day sessions require special treatment on CDRs. The Daily Cap is measured in a 24 hour period from *noon* to *noon* local time. If a single continuous user session crosses this noon boundary, iPass will show two distinct CDRs for this continuous session reflecting the following considerations:

The first CDR will reflect usage from the time of session initiation through the noon boundary of the Daily

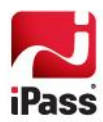

Cap period. The first CDR may be rated at \$0 or pro-rated appropriately based on previous usage with respect to the Daily Cap.

- The second CDR will reflect usage from noon through the time the user ends the session. The second CDR begins a new rating period with respect to the Daily Cap and will therefore always show an amount in the Net Billing Amount field.
- These CDRs will have the same Transaction ID.
- While iPass will divide this session into two separate CDRs for billing purposes, the end user session itself is not interrupted.

## *Example Scenario #4 - Usage Amount reached Daily Cap prior to Trans-Day Session*

The first CDRs will show usage from the 11 AM session initiation through the noon boundary of 24 hour period used for the Daily Cap. As the user had already reached the Daily Cap limit for the *noon* to *noon* period covered by the 11AM to noon portion of the session in question, the first CDR will show an amount of \$0 in the **Net Billing** Field. The second CDRs will show usage from noon through 1:30 PM. As this reflects the beginning of a new 24 hour period with respect to the Daily Cap, this session will be rated for 90 minutes of usage from noon to 1:30PM. Scenario Assumptions:

- User initiates a Wired GBR connection at 11 AM (local time) on March 11.
- User ends the Wired GBR connection at 1:30 PM (local time) on March 11.
- User had previously reached Daily Cap amount for the 24 hour period running from March 10 noon through March 11 noon.
- \$6.00 hourly usage rate
- \$13.50 Daily Cap (=2.25 hours of usage)

As described above, two CDRs will be shown for this session.

#### **Session #1**

"074:9279811","590725","USERNAME","EXAMPLE.COM","US,Inn at Spanish Bay Hotel ENET BrdBnd,CA","11- Mar-2006 12:00:00","11- Mar-2006 12:00:00","3600","6.0","0.0","ENET","daily usage cap"

#### **Session #2**

```
"074:9279811","590725","USERNAME","EXAMPLE.COM","US,Inn at 
Spanish Bay Hotel ENET BrdBnd,CA","11- Mar-2006 13:30:00","11-
Mar-2006 13:30:00", "5400", "6.0", "9. 0", "ENET", "daily usage"
```
### *Example Scenario #5 - Usage Amount reached Daily Cap during a Trans-Day Session*

The first CDR will show usage from the 11:00 AM session initiation through the noon boundary of 24 hour period used for the Daily Cap. Usage within this session causes the user to reach the Daily Cap amount. The Net Billing Amount will be pro-rated as described in Scenario #2 to reflect an amount of \$1.50. The second CDR will show usage from noon through 1:30 PM. As this reflects the beginning of a new 24 hour period with respect to the Daily Cap, this session will be rated for 90 minutes (5400 seconds) of usage from noon to 1:30 PM. Scenario Assumptions:

- User initiates an Ethernet connection at 11:00 AM (local time) on March 11.
- User ends the Ethernet connection at 1:30 PM (local time) on March 11.
- User had previously incurred two hours of usage within the fixed 24 hour period running March 10 noon to

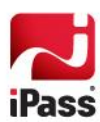

March 11 noon (meaning \$1.50 balance relative to Daily Cap exists).

- \$6.00 hourly usage rate
- \$13.50 Daily Cap (=2.25 hours of usage)

#### **Session #1**

```
"074:9279811","590725","USERNAME","EXAMPLE.COM","US,Inn at 
Spanish Bay Hotel ENET BrdBnd,CA","11- Mar-2006 12:00:00","11-
Mar-2006 12:00:00", "3600", "6.0", "1.50", "ENET", "daily usage cap"
```
#### **Session #2**

```
"074:9279811","590725","USERNAME","EXAMPLE.COM","US,Inn at 
Spanish Bay Hotel ENET BrdBnd,CA","11- Mar-2006 13:30:00","11-
Mar-2006 13:30:00", "5400", "6.0", "9. 0", "ENET", "daily usage"
```
### *Ethernet: Usage with Daily Minimum and Cap*

Charges for Ethernet connections are assessed on a per minute basis, with both a Minimum Usage Charge and a Maximum Daily Cap applied. An Ethernet connection per Day is defined as in use by a user at a single Wired Broadband location from noon to 11:59 A.M. local time. Scenario Assumptions:

- Usage Rate: \$0.10 per minute (or \$6.00 per hour)
- **Minimum Use Charge: \$6.00 per user/location/day**
- Daily Cap: \$13.50 per user/location/day

#### **Session #1: 27 minute session; Daily Minimum applied**

"071:38279660","8909533","username","example.com","US,Westin Park Central Hotel ENET BrdBnd Dallas,TX","03-May-2006 01:12:34","02- May-2006 20:12:34","1620","6.0","6.0","ENET","daily\_usage"

#### **Session #2: 10 minute session; no charges, daily minimum already met**

"071:38283123","8909533","username","example.com","US,Westin Park Central Hotel ENET BrdBnd Dallas,TX","03-May-2006 03:14:38","02- May-2006 22:14:38","600","6.0","0.0","ENET","daily\_usage"

#### **Session #3: 63 minute session, usage charges accrue again for last 40 minutes of session**

"073:38930086","8909533","username","example.com","US,Westin Park Central Hotel ENET BrdBnd Dallas,TX","03-May-2005 04:31:47","02- May-2005 23:31:47","3780","6.0","4.0","ENET","daily\_usage"

#### **Session #4: 4 minute session, more usage charges accrue**

"072:38827054","8909533","username","example.com","US,Westin Park Central Hotel ENET BrdBnd Dallas,TX","03-May-2005 04:36:47","02- May-2005 23:36:47","240","6.0","0.4","ENET","daily\_usage"

#### **Session #5: 81 minute session, daily cap is reached**

"071:38286087","8909533","username","example.com","US,Westin Park Central Hotel ENET BrdBnd Dallas,TX","03-May-2005 05:57:30","03- May-2005 00:57:30","4860","6.0","3.1","ENET","daily usage cap"

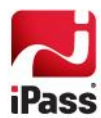

```
Session #6: 103 minutes, no charges applied, daily max already met
```

```
"073:38941689","8909533","username","example.com","US,Westin Park 
Central Hotel ENET BrdBnd Dallas,TX","03-May-2005 14:20:14","03-
May-2005 09:20:14", "6180", "6.0", "0.0", "ENET", "daily usage cap"
```
As with Wi-Fi, the Service Type is "daily usage" until the daily maximum is reached, and changes to "daily usage cap" for each subsequent connection.

## **T-Mobile Connections**

T-Mobile connections differ from the standard Wi-Fi connection charges and in that a Day Use rate is assessed. A Day Use rate is defined as a flat charge for unlimited usage by a single user at one or more T-Mobile venues in North America from midnight to 11:59 P.M. local time. The access type is always "WIFI", while the service type is "daily trans". These two CDRs represent two connections made to the T-Mobile hotspot in the American Airlines lounge in Los Angeles Airport:

## **Session #1:**

"062:74458184","4539750","username","example.com","US,T-Mobile LAX American Airlines AIRPORT WIFI BrdBnd Los Angeles, CA", "25-May-2006 18:42:52","25-May-2006 11:42:52","4562","9.99","9.99","WIFI","daily\_trans"

## **Session #2:**

"062:74459090","4539751","username","example.com","US,T-Mobile LAX American Airlines AIRPORT WIFI BrdBnd Los Angeles, CA", "25-May-2006 20:26:04","25-May-2006 13:26:04","1134","0.0","0.0","WIFI","daily\_trans"

> *Note the \$9.99 charge assessed for the first connection while in the airport, and the second connection rated at \$0.00.*

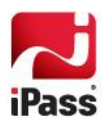